# <span id="page-0-4"></span>Contact Manager

### **For cPanel & WHM version 66**

(Home >> Server Contacts >> Contact Manager)

**[Overview](#page-0-0)** [Communication Type](#page-0-1) [Test a communication type](#page-0-2) **[Notifications](#page-0-3)** [Additional documentation](#page-5-0)

## <span id="page-0-0"></span>**Overview**

This interface allows you to specify when your server sends notifications for each communication type, and the importance of each type of alert.

#### **Notes:**

- Your server uses the system contact information for notifications.
- To modify the system contact information, click Change Alert Destinations, or use WHM's [Basic WebHost Manager Setup](https://documentation.cpanel.net/display/66Docs/Basic+WebHost+Manager+Setup) interf ace (Home >> Server Configuration >> Basic WebHost Manager Setup).
- For information on how to customize the templates that the system uses to generate these notifications, read our [Notification](https://documentation.cpanel.net/display/66Docs/Notification+Templates) [Templates](https://documentation.cpanel.net/display/66Docs/Notification+Templates) documentation.

# <span id="page-0-1"></span>**Communication Type**

To set your alert preferences, perform the following steps:

- 1. Use the menus under the Communication Type tab to specify the importance of alerts that you wish to receive for each communication type.
	- For example, if you **only** wish to receive email alerts about events that use the High importance level, select High only from the menu next to Email.
	- To disable a communication type, select None.
	- Your server uses the system contact information for notifications. To modify the system contact information, click Edit to navigate to WHM's [Basic WebHost Manager Setup](https://documentation.cpanel.net/display/66Docs/Basic+WebHost+Manager+Setup) interface (Home >> Server Configuration >> Basic WebHost Manager Setup).
- 2. Click Save.

## <span id="page-0-2"></span>**Test a communication type**

To test notifications via AIM, HipChat™, ICQ, Post to URL, or Pushbullet™, click Test in the appropriate row. The system will send a test notification to the destination for that communication type.

### **Note:**

Your server **only** displays Test links for active communication types.

## <span id="page-0-3"></span>**Notifications**

Click the Notifications tab to list available alert types, the priority with which the system sends each alerts, and which communication types will receive each alert.

- Select the desired priority for each alert type in the appropriate row.
- The interface will update the icons to indicate which communication types will receive that particular alert.

The following table describes the events that trigger each type of alert and the template file that the system uses to create the notification:

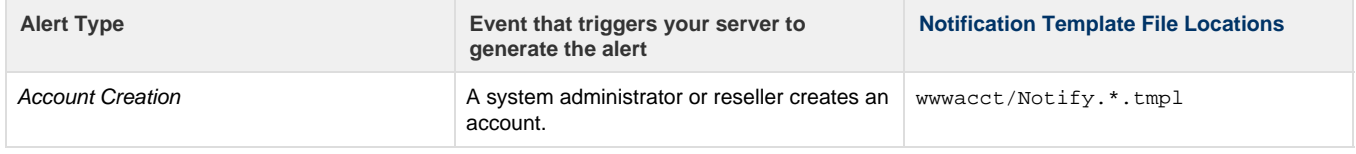

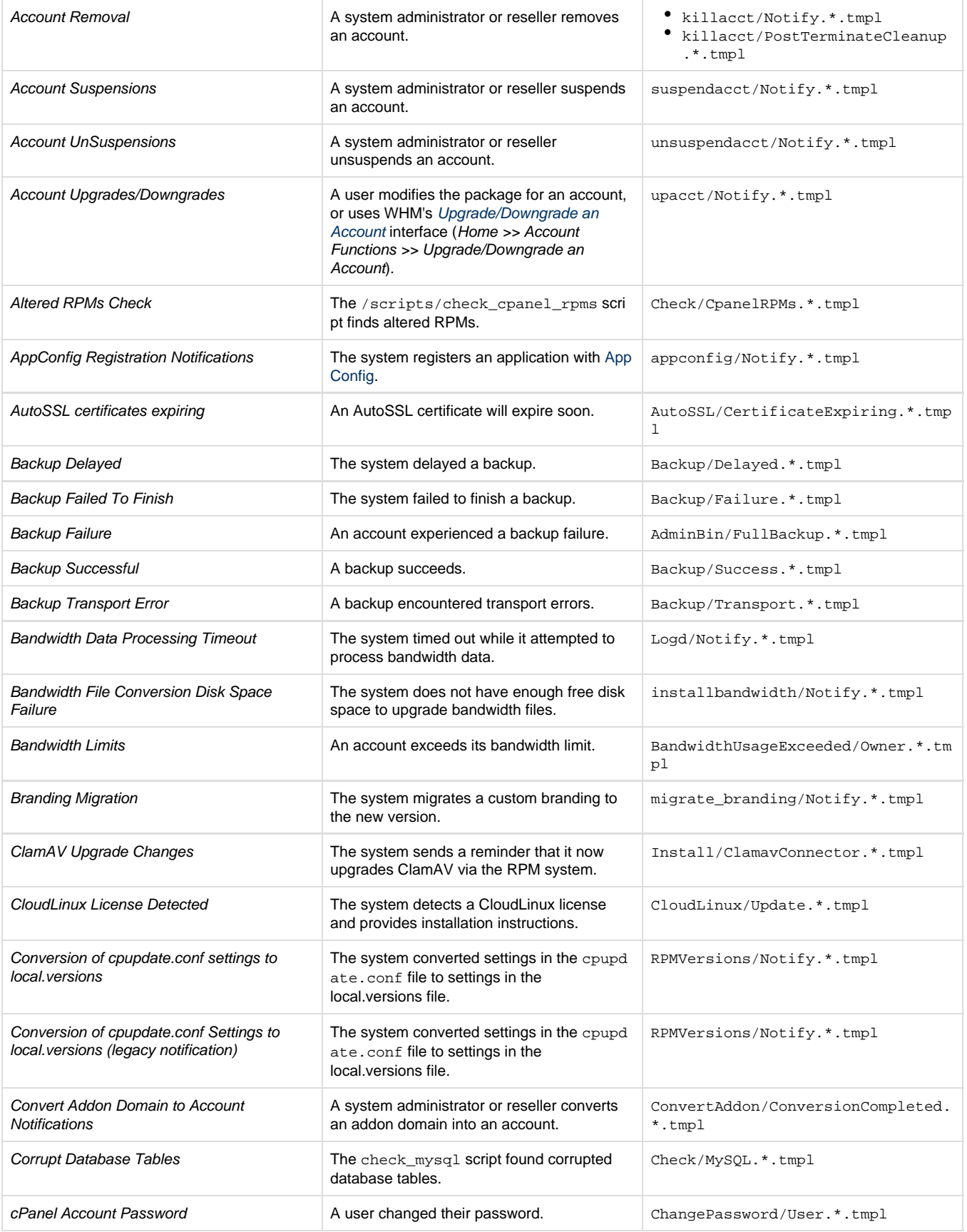

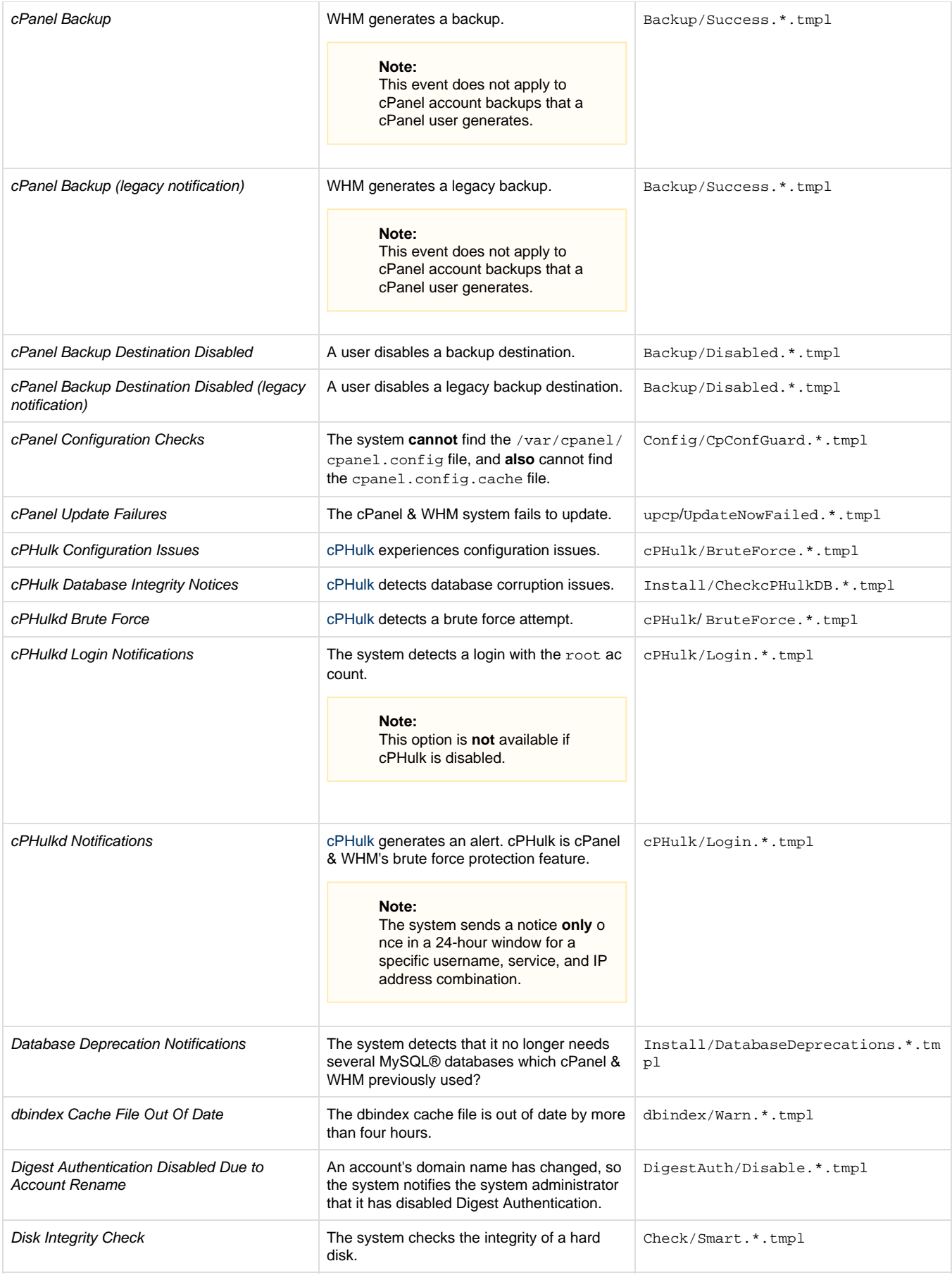

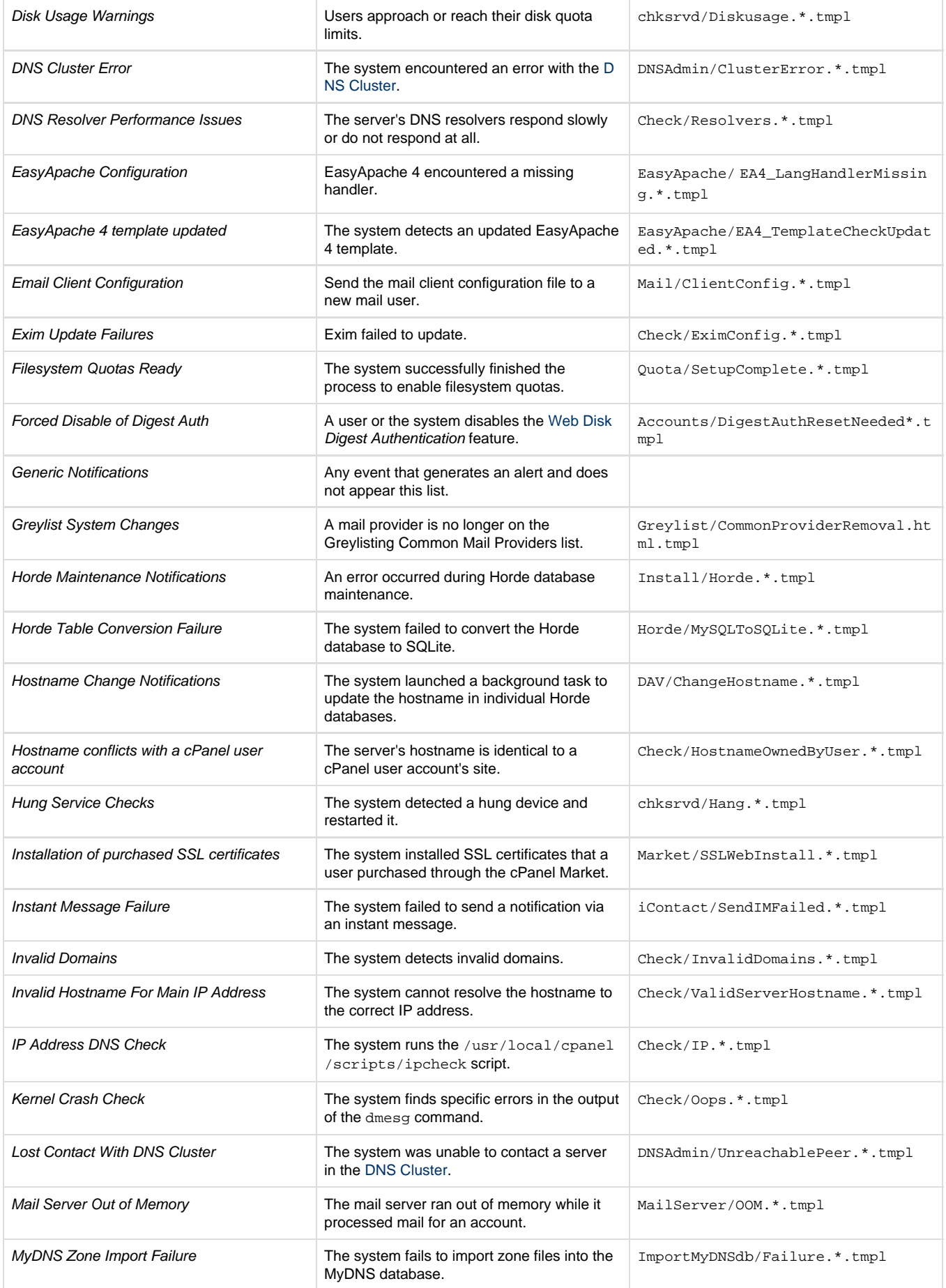

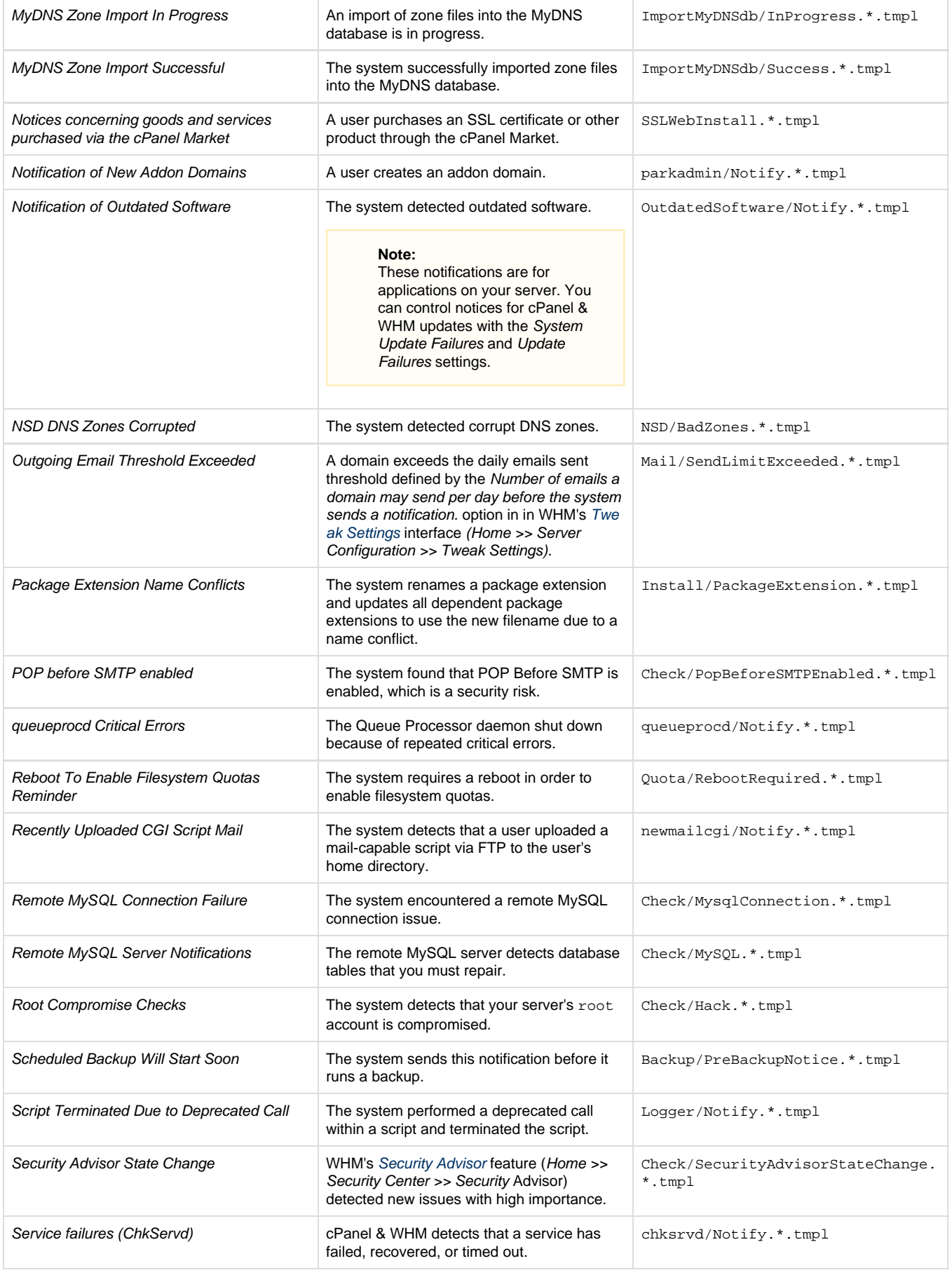

<span id="page-5-0"></span>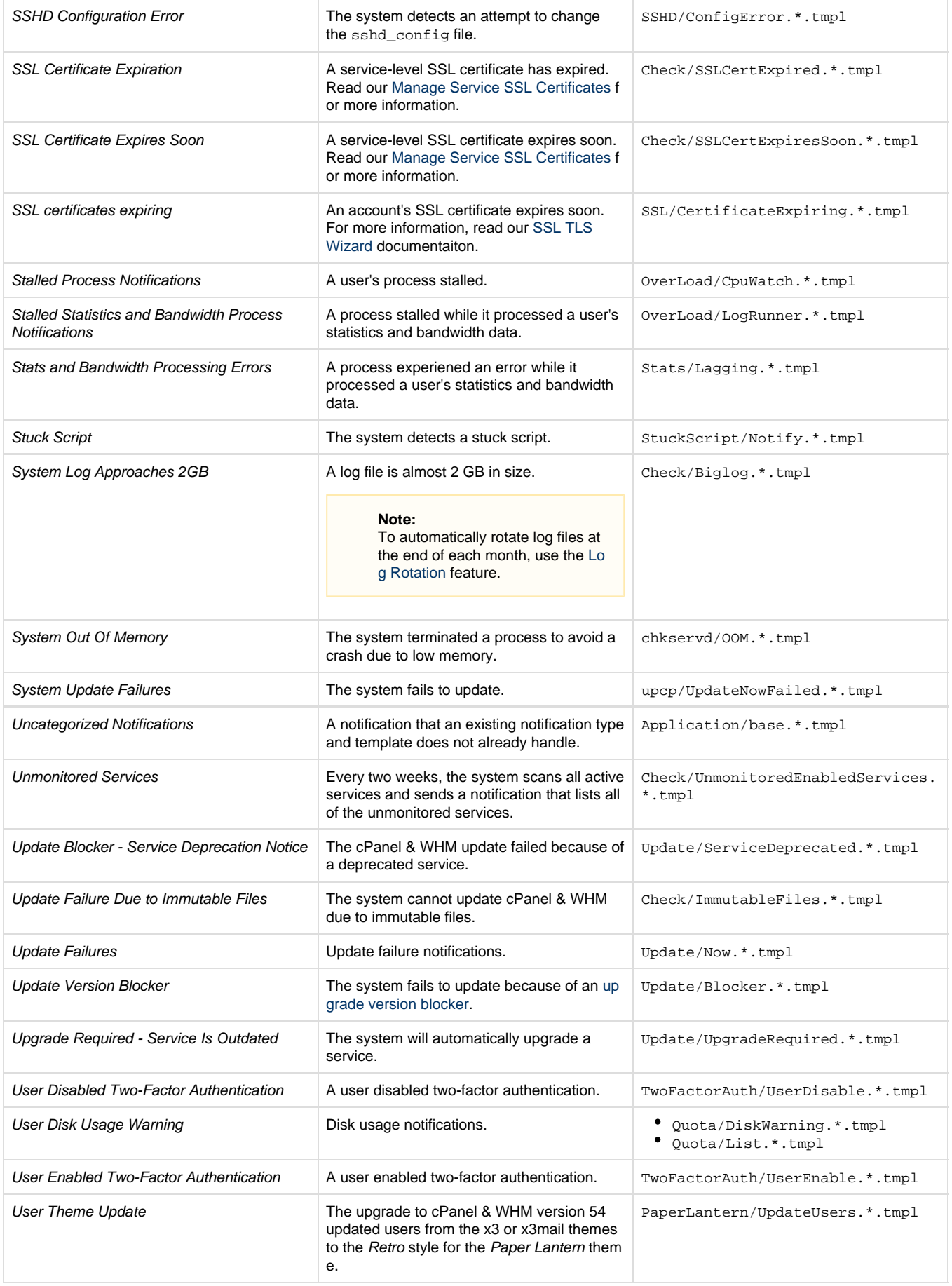

## **Additional documentation**

[Suggested documentation](#page-6-3)[For cPanel users](#page-6-2)[For WHM users](#page-6-1)[For developers](#page-6-0)

- <span id="page-6-3"></span>[Contact Manager](#page-0-4)
- [Grant cPanel Support Access](https://documentation.cpanel.net/display/66Docs/Grant+cPanel+Support+Access)
- [Notification Templates](https://documentation.cpanel.net/display/66Docs/Notification+Templates)
- **[Basic WebHost Manager Setup](https://documentation.cpanel.net/display/66Docs/Basic+WebHost+Manager+Setup)**
- [Initial Setup Assistant Set Up Networking](https://documentation.cpanel.net/display/66Docs/Initial+Setup+Assistant+-+Set+Up+Networking)
- <span id="page-6-2"></span>• [Contact Information](https://documentation.cpanel.net/display/66Docs/Contact+Information)
- <span id="page-6-1"></span>[Contact Manager](#page-0-4)
- [Grant cPanel Support Access](https://documentation.cpanel.net/display/66Docs/Grant+cPanel+Support+Access)
- [Notification Templates](https://documentation.cpanel.net/display/66Docs/Notification+Templates)
- **[Basic WebHost Manager Setup](https://documentation.cpanel.net/display/66Docs/Basic+WebHost+Manager+Setup)**
- <span id="page-6-0"></span>• [Initial Setup Assistant - Set Up Networking](https://documentation.cpanel.net/display/66Docs/Initial+Setup+Assistant+-+Set+Up+Networking)

# Content by label

There is no content with the specified labels

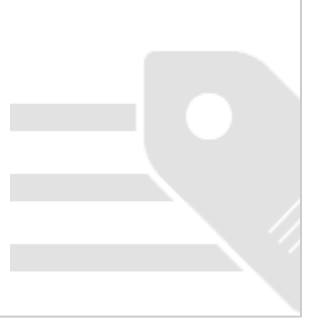